Android: **Resources** [Animation and](#page-32-0) Intents

MacWilliam

<span id="page-0-0"></span>[Intent Filters](#page-25-0)

# Android: Resources, Animation and Intents

#### Tommy MacWilliam

Harvard University

February 22, 2011

**KO KARA KE KAEK E KARA** 

# **Announcements**

#### Android: **Resources** [Animation and](#page-0-0) Intents

**Tommy** MacWilliam

- 
- 
- [Intent Filters](#page-25-0)
- $\blacktriangleright$  Lecture videos available at: https://www.cs76.net/Lectures
- ▶ New section schedule: https://www.cs76.net/Sections
	- $\triangleright$  section every week here right after lecture
	- $\triangleright$  office hours weeks projects are due Tuesday/Wednesday nights
	- $\triangleright$  walkthroughs on Thursdays after project released

**KORK ERREST ADAMS** 

- $\triangleright$  seminars on interesting mobile dev topics on non-walkthrough weeks
- $\triangleright$  online labs

# **Today**

Android: Resources, [Animation and](#page-0-0) Intents

MacWilliam

[Intent Filters](#page-25-0)

- $\blacktriangleright$  Resources
- $\blacktriangleright$  Styles
- $\blacktriangleright$  Animation
- $\blacktriangleright$  Intent Filters

K ロ ▶ K @ ▶ K 할 ▶ K 할 ▶ ... 할 → 9 Q @

# Section Feedback

- Android: **Resources** [Animation and](#page-0-0) Intents
- **Tommy** MacWilliam
- [Intent Filters](#page-25-0)
- $\blacktriangleright$  http://tommymacwilliam.com/e76/feedback
	- $\blacktriangleright$  let me know how I'm doing!
- $\blacktriangleright$  I don't like long surveys either, so give me feedback via an anonymous (I promise) 140-character tweet!

### **Resources**

Android: **Resources** [Animation and](#page-0-0) Intents

**Tommy** MacWilliam

[Resources](#page-4-0)

<span id="page-4-0"></span>[Intent Filters](#page-25-0)

- $\triangleright$  remember, resources are anything in our project that isn't code
- $\blacktriangleright$  all resources will be placed in a special directory called res
	- $\triangleright$  this directory contains subfolders to organize your resources by type

**KO KARA KE KAEK E KARA** 

### **Resources**

Android: **Resources** [Animation and](#page-0-0) Intents

**Tommy** MacWilliam

**[Resources](#page-4-0) [Styles](#page-13-0)** [Intent Filters](#page-25-0)

- $\blacktriangleright$  anim: animations (which we'll take a look at later)
- $\triangleright$  color: colors used for different states of UI elements
- ▶ drawable: PNG, JPG, GIF, etc.
- $\blacktriangleright$  layout: layouts for activities (which we saw last week)

- $\blacktriangleright$  menu: app menus (i.e. Options, Context, etc.)
- $\triangleright$  raw: any file needed in its raw for (i.e. plaintext)
- $\blacktriangleright$  xml: configuration XML files

# Accessing Resources

- Android: **Resources** [Animation and](#page-0-0) Intents
- **Tommy** MacWilliam
- **[Resources](#page-4-0)**
- 
- [Intent Filters](#page-25-0)
- $\triangleright$  resources can be accessed from XML and Java
	- $\triangleright$  XML: @<type>/<name>
	- $\blacktriangleright$  Java: R. <type>. <name>
	- ▶ <type>: anim, drawable, etc.
	- $\blacktriangleright$  <name>: filename (without the extension)

**KO KARA KE KAEK E KARA** 

### **Resources**

Android: **Resources** [Animation and](#page-0-0) Intents

**Tommy** MacWilliam

**[Resources](#page-4-0)** 

[Intent Filters](#page-25-0)

- $\triangleright$  values: predefined strings, integers, colors, etc.
	- $\triangleright$  filenames are arbitrary, can contain arbitrary XML elements

K ロ ▶ K @ ▶ K 할 ▶ K 할 ▶ ... 할 → 9 Q @

- $\triangleright$  each element must be a child of  $\leq$  resources>
- ▶ from Java: R. <element>.<name>
- $\triangleright$  from XML: @ <element>/<name>

Android: **Resources** [Animation and](#page-0-0) Intents

**Tommy** MacWilliam

**[Resources](#page-4-0)** 

[Intent Filters](#page-25-0)

- $\triangleright$  unlike the iPhone, there are many different types of Android devices
	- $\triangleright$  which all have different hardware specs, screen resolutions, etc.
- $\blacktriangleright$  all of the folders in the res directory can be device-specific
	- $\triangleright$  create a new folder called  $\langle$  name $\rangle$ - $\langle$ qualifier 1>-<qualifier 2>-...
	- $\triangleright$  can have any number of qualifiers, which match devices that match all qualifiers

**KOD KOD KED KED E VAN** 

Android: **Resources** [Animation and](#page-0-0) Intents

**Tommy** MacWilliam

[Resources](#page-4-0)

[Intent Filters](#page-25-0)

#### $\blacktriangleright$  resource qualifiers

- $\blacktriangleright$  language: en, en-rUS, es, etc. (any valid ISO 639-1 code)
	- ▶ http://www.loc.gov/standards/iso639-2/php/code\_list.php

- ▶ screen size: small, normal, large, xlarge
- $\triangleright$  screen aspect ratio: long, notlong
- $\triangleright$  screen orientation:  $port,$  land

Android: **Resources** [Animation and](#page-0-0) Intents

MacWilliam

#### [Resources](#page-4-0)

[Intent Filters](#page-25-0)

#### $\blacktriangleright$  resource qualifiers

**Pixel density:** ldpi, mdpi, hdpi, xhdpi, nodpi

**KO KARA KE KAEK E KARA** 

- $\rightarrow$  text input: nokeys, qwerty, 12key
- navigation: nonav, dpad, trackball, wheel

# Picking the Best Resource

Android: **Resources** [Animation and](#page-0-0) Intents

**Tommy** MacWilliam

**[Resources](#page-4-0)** 

**[Styles](#page-13-0)** 

[Intent Filters](#page-25-0)

- $\blacktriangleright$  must be specified in the order they were presented here
- $\blacktriangleright$  4-step process
	- $\blacktriangleright$  eliminate any contradictions (device is en, app has config for es)
	- $\rightarrow$  iterate through qualifiers (all possible qualifiers in the predefined order)
	- $\triangleright$  check if any folder matches the qualifier
	- $\rightarrow$  if match, eliminate directories that do not include the qualifier (until only one directory is left)

**KORKAR KERKER ORA** 

 $\blacktriangleright$  example time!

K ロ ▶ K @ ▶ K 할 ▶ K 할 ▶ ... 할 → 9 Q @

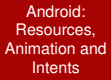

MacWilliam

#### **[Resources](#page-4-0)**

[Intent Filters](#page-25-0)

# Styles

Android: **Resources** [Animation and](#page-0-0) Intents

**Tommy** MacWilliam

[Styles](#page-13-0)

[Intent Filters](#page-25-0)

 $\triangleright$  define a custom look and feel for UI elements

- $\blacktriangleright$  the Android equivalent of CSS
- $\triangleright$  makes View XML much less verbose
- $\triangleright$  can apply the same style to multiple Views

**KOD KOD KED KED E VOLC** 

<span id="page-13-0"></span> $\triangleright$  stored in XML files located in res/values/

# Styles

#### Android: **Resources** [Animation and](#page-0-0) Intents

**Tommy** MacWilliam

[Styles](#page-13-0)

[Intent Filters](#page-25-0)

- $\triangleright$  <style> defines multiple <item>s
- $\blacktriangleright$  <item>'s name attribute is equivalent to the View attribute
	- $\triangleright$  value equivalent to the value of the View attribute
- ▶ <Something android:layout\_width="fill\_parent" />
	- $\blacktriangleright$  becomes:
		- <item name="android:layout\_width"> fill\_parent </item>

**KORKARYKERKER OQO** 

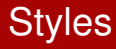

Android: **Resources** [Animation and](#page-0-0) Intents

**Tommy** MacWilliam

[Styles](#page-13-0)

[Intent Filters](#page-25-0)

- $\triangleright$  style can inherit from platform styles and themes via the parent attribute
- $\triangleright$  a style can also extend an already defined style
	- $\rightarrow$  name="MyStyle.Something" will automatically inherit from the style with  $name="MyStyle"$

**KORKAR KERKER ORA** 

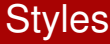

 $\blacktriangleright$  example time!

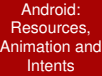

Tommy MacWilliam

[Styles](#page-13-0)

Android: **Resources** [Animation and](#page-0-0) Intents

**Tommy** MacWilliam

**[Styles](#page-13-0)** 

[Animations](#page-17-0) [Intent Filters](#page-25-0)

- $\blacktriangleright$  despite its name, unrelated to Justin Bieber
- $\triangleright$  equivalent to CSS3 transitions, can be used to animate any View object
	- $\triangleright$  admittedly a bit more verbose than CSS3, though
- $\triangleright$  saved in res/anim
- <span id="page-17-0"></span> $\triangleright$  <set> defines properties to be animated concurrently

Android: **Resources** [Animation and](#page-0-0) Intents

**Tommy** MacWilliam

[Animations](#page-17-0) [Intent Filters](#page-25-0)

#### $\blacktriangleright$  transitions

- $\blacktriangleright$  <alpha>: fade a View's opacity in/out
- $\triangleright$  <scale>: resize a View
- ▶ <translate>: vertical/horizontal motion
- $\triangleright$  <rotate>: rotate a View
- $\blacktriangleright$  all transitions must be children of a  $\leq$ set $\geq$ , but a <set> can contain <set>s

Android: **Resources** [Animation and](#page-0-0) Intents

MacWilliam

[Animations](#page-17-0)

[Intent Filters](#page-25-0)

- $\blacktriangleright$  attributes in the form android: from<Something> and android:to<Something>
	- <sup>I</sup> <alpha>: fromAlpha, toAlpha
	- ▶ <scale>: from{X,Y}Scale, to{X,Y}Scale

- $\blacktriangleright$  <translate>: from{X, Y}, to {X, Y}, from{X,Y}Delta, to{X,Y}Delta
- ▶ <rotate>: fromDegrees, toDegrees
- ▶ <all>: duration, startOffset

# Applying Animations

Android: **Resources** [Animation and](#page-0-0) Intents

**Tommy** MacWilliam

[Animations](#page-17-0) [Intent Filters](#page-25-0)

- $\blacktriangleright$  first, we load a new Animation via the AnimationUtils.loadAnimation
	- $\triangleright$  recall we can access the animation via R.anim.<filename>
- $\triangleright$  call startAnimation on the View we want to animate

**KORKAR KERKER ORA** 

 $\blacktriangleright$  AnimationListener provides callbacks to detect when an animation is complete

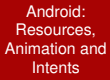

MacWilliam

[Animations](#page-17-0) [Intent Filters](#page-25-0)

#### $\blacktriangleright$  example time!

K ロ ▶ K @ ▶ K 할 ▶ K 할 ▶ ... 할 → 9 Q @

# Interpolators

Android: **Resources** [Animation and](#page-0-0) Intents

**Tommy** MacWilliam

[Animations](#page-17-0) [Intent Filters](#page-25-0)  $\triangleright$  just like in CSS3, the interpolator determines how the animation is applied

 $\triangleright$  built-in interpolators given by @android:anim/<interpolator>

▶ accelerate decelerate interpolator, bounce interpolator, linear interpolator, overshoot\_interpolator

#### $\triangleright$  custom interpolators can also be defined

▶ <bounceInterpolator>, etc. are XML elements, attributes changeable to customize animation

**KORKAR KERKER ORA** 

# Interpolators

 $\blacktriangleright$  example time!

K ロ ▶ K @ ▶ K 할 ▶ K 할 ▶ ... 할 → 9 Q @

- Android: Resources, [Animation and](#page-0-0) Intents
- MacWilliam
- 
- 
- [Animations](#page-17-0) [Intent Filters](#page-25-0)

# Frame Animation

Android: **Resources** [Animation and](#page-0-0) Intents

**Tommy** MacWilliam

[Animations](#page-17-0) [Intent Filters](#page-25-0)  $\blacktriangleright$  used to animate drawable elements

**P** animation consists of multiple  $\leq$  item>s, each a child of  $an$   $\langle$  animation-list $\rangle$ 

 $\rightarrow$  each <item> must have an android:drawable and android:duration

**KORK ERREST ADAMS** 

 $\triangleright$  remember, we can access drawable resources via @drawable/<name>

## **Intents**

Android: **Resources** [Animation and](#page-0-0) Intents

**Tommy** MacWilliam

[Intent Filters](#page-25-0)

- $\blacktriangleright$  remember, Activities, Broadcast Receivers, and Services are triggered via Intents
	- $\blacktriangleright$  last week:

```
Intent i = new Intent (Context)
packageContext, Class<?> cls);
startActivity(i);
```
- Intent objects simply contain a description of what action is to be performed
	- $\blacktriangleright$  has an action, data, and a category
- <span id="page-25-0"></span> $\triangleright$  we can use Intents to trigger (private) actions within our own app and (public) actions within other apps

## **Intents**

Android: **Resources** [Animation and](#page-0-0) Intents

**Tommy** MacWilliam

[Intent Filters](#page-25-0)

- Intent i = new Intent(<action>, <URI>);
- $\blacktriangleright$  action: the action to be performed
	- $\triangleright$  ACTION MAIN: show the initial Activity
	- ACTION DIAL: present a dialer for a phone call
	- $\triangleright$  ACTION\_EDIT: display editable data to the user
	- $\triangleright$  ACTION\_VIEW: view content (web page, etc.)
	- ACTION\_WEB\_SEARCH: search the web for data

**KORK ERREST ADAMS** 

 $\triangleright$  manage actions with set Action () and getAction()

## **Intents**

Android: **Resources** [Animation and](#page-0-0) Intents

**Tommy** MacWilliam

[Intent Filters](#page-25-0)

- $\triangleright$   $\lt$ URI $>$  contains data for the action (phone number to call, etc.) formatted as a URI
	- ▶ scheme://host/path/segments
	- ▶ qetScheme(), qetHost(), qetPathSeqments()
- $\triangleright$  category: additional information about the component that should respond
	- CATEGORY\_BROWSABLE: component can be invoked by the browser to display content
	- CATEGORY\_LAUNCHER: component can be shown as the initial activity from the launcher

**KOD KOD KED KED E VAN** 

 $\triangleright$  manage categories with addCategory() and removeCategory()

# **Bundles**

Android: **Resources** [Animation and](#page-0-0) Intents

**Tommy** MacWilliam

[Intent Filters](#page-25-0)

 $\triangleright$  we can pass additional data to Activities with bundles

#### $\triangleright$  sending data: intent.putExtra("key", "value");

```
\blacktriangleright retrieving passed data:
  Bundle bundle = qetIntent() . qetExtras();
  bundle.getString("key");
```
**KO KARA KE KAEK E KARA** 

Android: **Resources** [Animation and](#page-0-0) Intents

**Tommy** MacWilliam

[Intent Filters](#page-25-0)

- $\triangleright$  we can also allow other apps to open Activities within our app via Intent Filters
- $\triangleright$  we register these in AndroidManifest. xml
	- $\rightarrow$  generally not created using Java
	- $\triangleright$  also where we tell Android what Activities exist in our app

Android: **Resources** [Animation and](#page-0-0) Intents

**Tommy** MacWilliam

**[Styles](#page-13-0)** 

[Intent Filters](#page-25-0)

- $\triangleright$   $\leq$  intent-filter> must be a child of an  $\langle$  activity> and can contain  $\langle$  action>,  $\langle$  data>, and <category> elements
	- $\blacktriangleright$  <action>: action to be performed
	- $\blacktriangleright$  <data>: format through which data is passed to the activity

- ▶ accessed via getIntent ().getData()
- $\triangleright$  <category>: component properties

Android: **Resources** [Animation and](#page-0-0) Intents

**Tommy** MacWilliam

**[Styles](#page-13-0)** 

[Intent Filters](#page-25-0)

- $\triangleright$  we can also use Intent Filters to open our app's Activities from within our app
	- $\blacktriangleright$  the other syntax is kinda ugly
- $\triangleright$  if we give our  $\leq$  action  $>$  a unique android: name attribute, we can just pass that to the Intent constructor

 $\blacktriangleright$  example time!

イロト (伊) (ミ) (ミ) (ミ) ミーのQ(V)

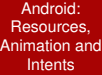

Tommy MacWilliam

<span id="page-32-0"></span>[Intent Filters](#page-25-0)